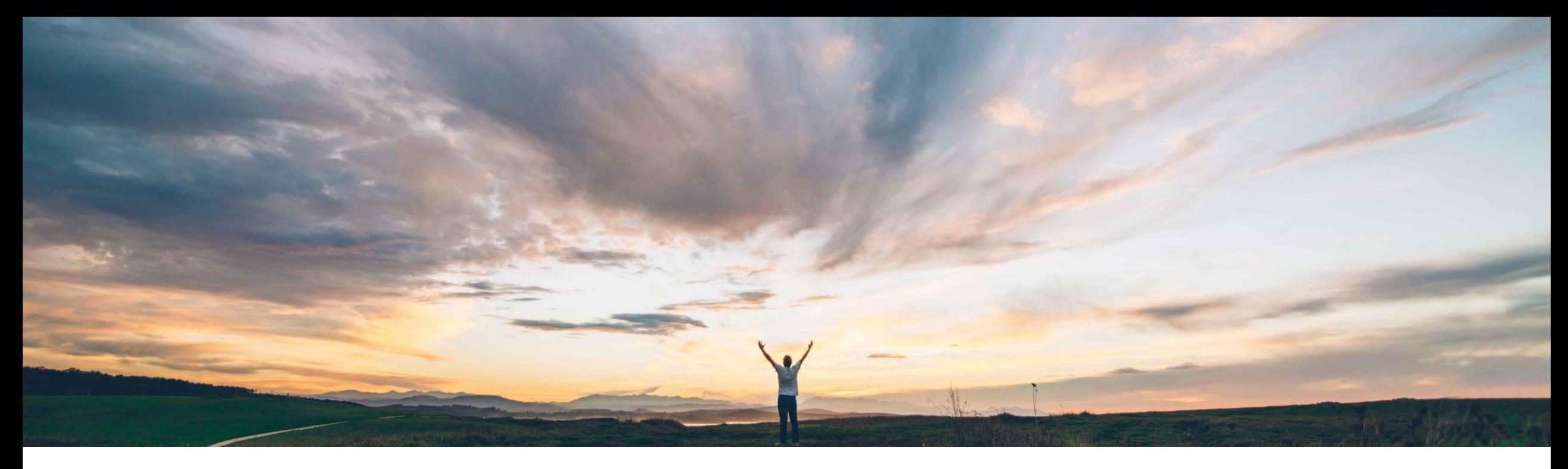

#### SAP Ariba

## **Feature at a glance Repeatable Section for Supplier Questionnaire**

Swetha Beepyata, SAP Ariba March, 2018

CONFIDENTIAL

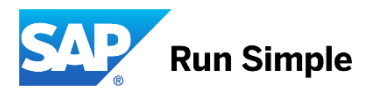

# **Feature at a Glance**

# Introducing: **Repeatable section in supplier questionnaire**

#### Customer challenge

If buyers want their suppliers to enter multiple sets of the same information, like multiple addresses, multiple bank accounts, multiple factories each with an address, then they currently have to configure these sets of questions multiple times in the questionnaire, potentially supported by visibility conditions using questions like "do you want to add another XX?". This is labor intensive, error prone, and also not aligned with the way the SOAP replication message for ERP integration supports multiples of a data set.

#### Meet that challenge with **SAP Ariba**

This features adds the ability to organize one or more questions in a repeatable section, which - when send in a questionnaire to a supplier - allows the supplier to respond to the entire section multiple times. The buyer can review the submitted information sets in an easyto-read tabular view. &

As part of the integration to ERP, SLP maps all response sets to the repeatable section dynamically to the SOAP message.

Update" SM-xxxx is already enabled, as that includes

the new task page design.

Note – Repeatable section is only supported in supplier facing questionnaires.

#### Experience key benefits

Improves efficiency for buyers to set up and maintain the supplier questionnaire configuration.

Improves supplier experience as it allows suppliers to dynamically add multiple instances of the repeated section in order to provide as many answer sets as they need.

#### Solution area

Strategic Sourcing / Supplier Management / Supplier Lifecycle and Performance

#### Enablement information Feature is off by default. Request enablement via Ariba Support for SM-3067 "Repeatable Section". Please note this feature will only work if "Profile Value measure **or medium** Ease of implementation simple

Region availability volid plobal

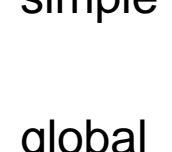

#### **Feature at a Glance**

## Introducing: **Repeatable section in supplier questionnaire**

#### Detailed feature information

This features adds the ability to organize one or more questions in a repeatable section, which - when send in a questionnaire to a supplier - allows the supplier to respond to the entire section multiple times. The buyer can review the submitted information sets in an easy-to-read tabular view. As part of the integration to ERP, SLP maps all response sets to the repeatable section dynamically to the SOAP message.

Note – Repeatable section is only supported in supplier facing questionnaires.

## **Admin View - Repeatable section configuration**

Repeatable section is only supported in Supplier facing questionnaires in SLP and SIPM new architecture

- **Registration template or Qualification template**
- $\Box$  If it's in the registration template, repeatable section can be configured only in external type questionnaire.
- $\Box$  If it's in the Qualification process template, repeated section can be configured in Content document.
- In the questionnaire, click on Add Repeatable section parent to add repeatable sets of questions. This will provide the overall name of the repeated section.

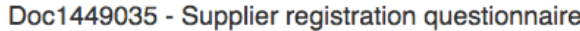

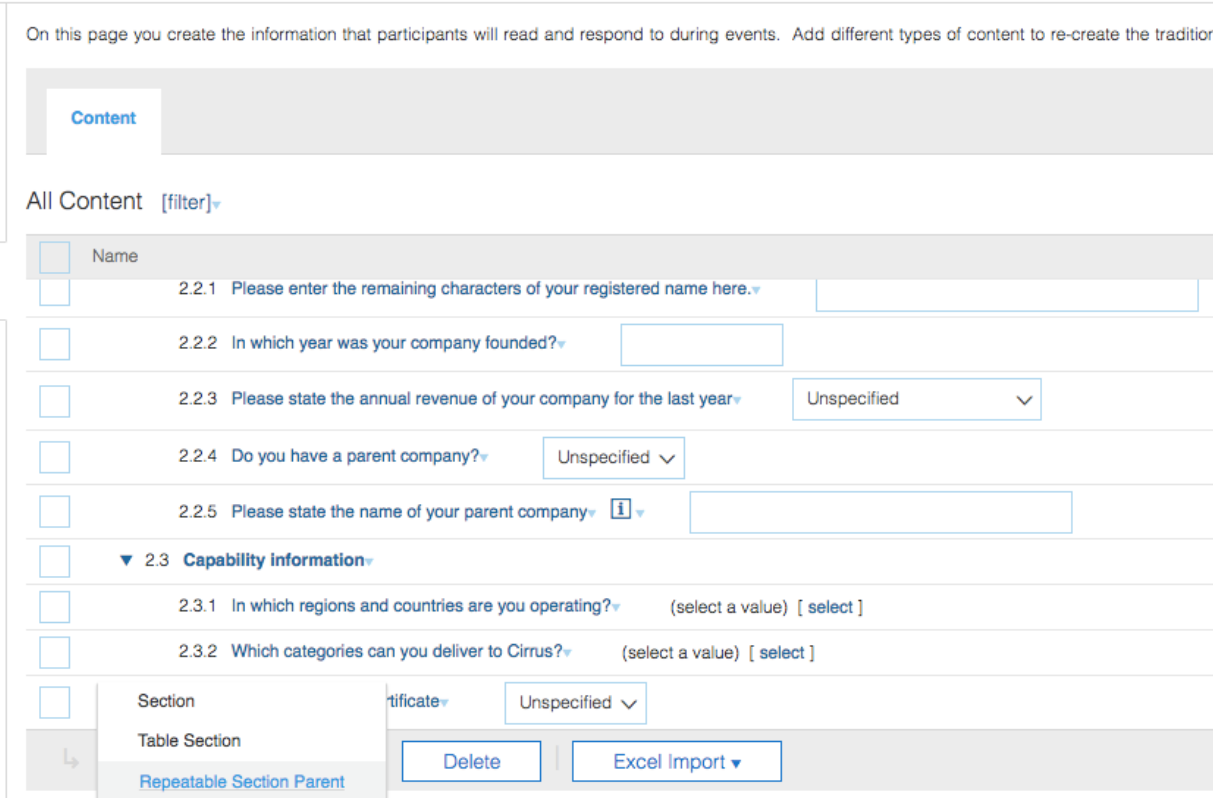

## **Admin View - Repeatable section configuration cont.**

- **u** Within the Parent repeatable section, click on Add repeated section. Parent repeatable section displays the overall name i.e., Question for the repeated section
- Once you add a Parent repeatable section (Factories), you need to add the actual Repeatable section that will contain various sets of questions

#### **Add Repeatable Section Parent**

Use sections to organize your content. They are similar to folders or directories.

4 - Untitled

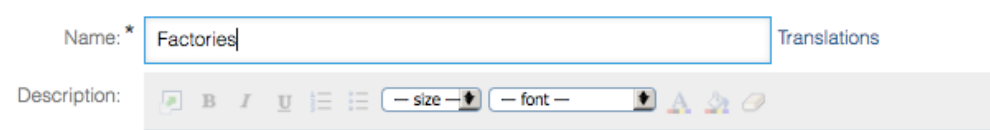

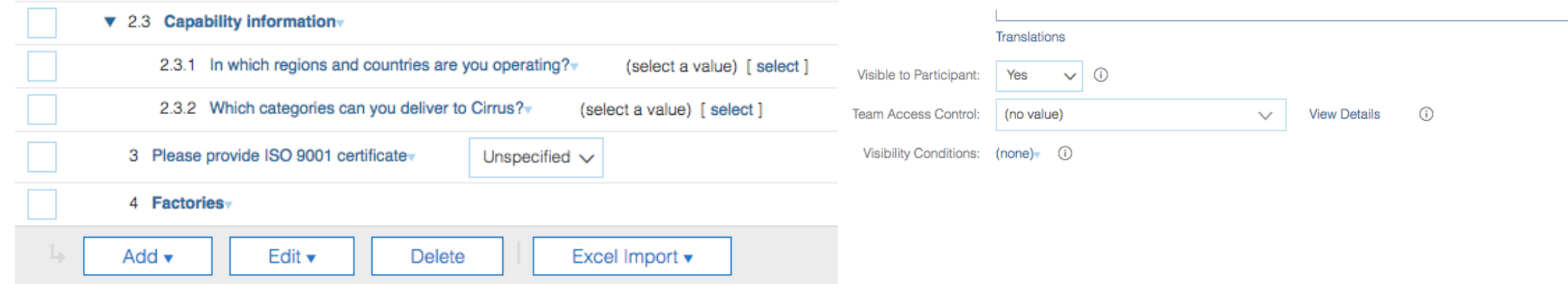

## **Admin View - Repeatable section configuration cont.**

**D** Within the Uber Repeatable section name, click on add repeated section that will contain sets of questions.

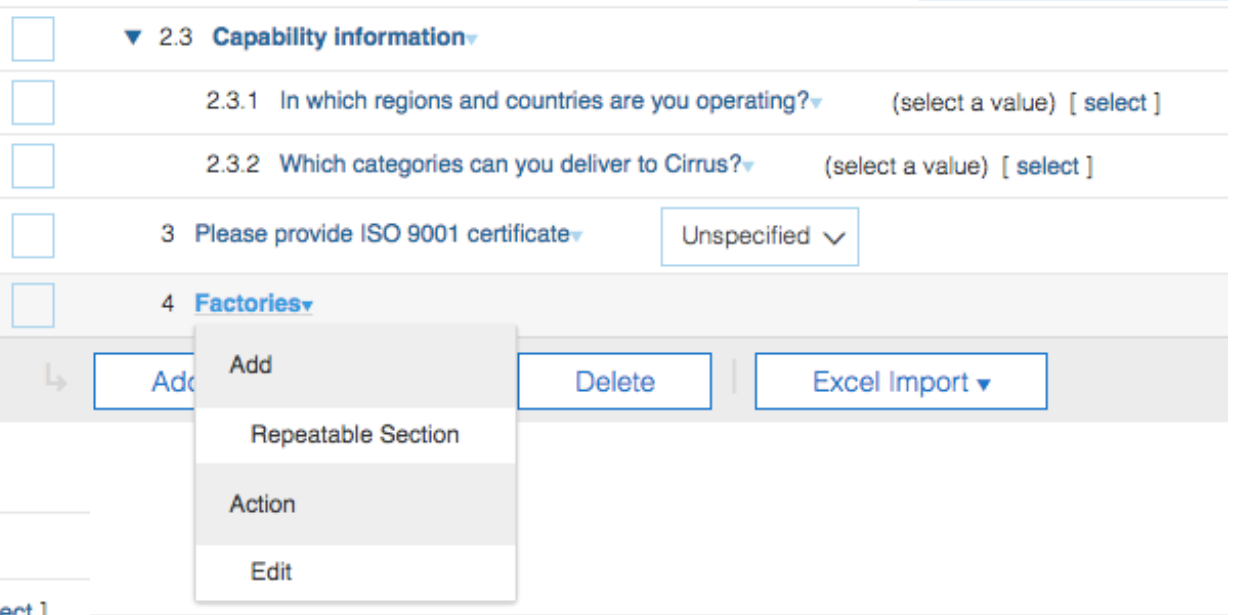

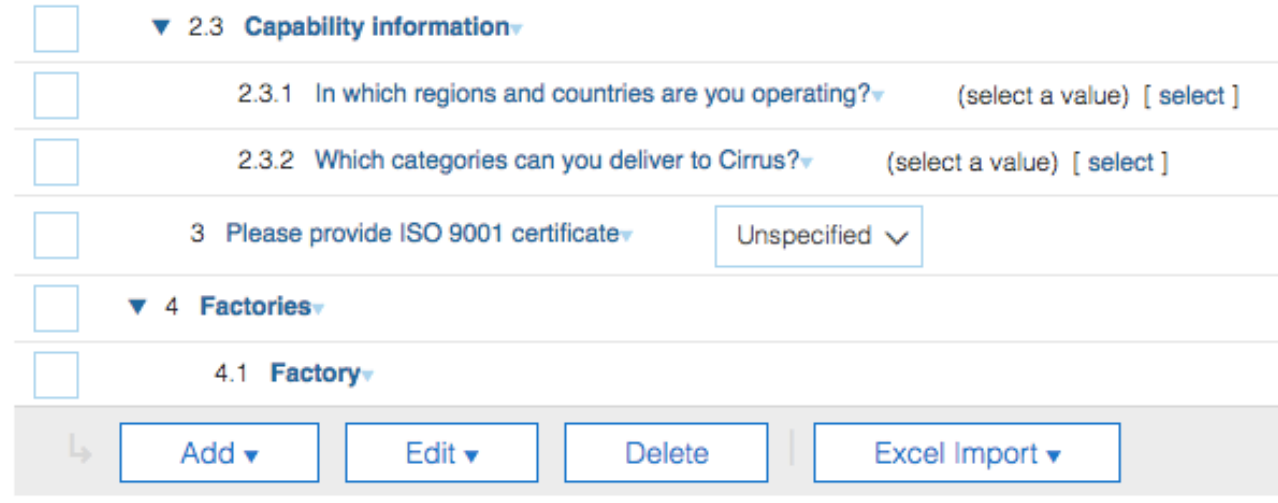

#### **Admin View - Repeatable section configuration cont.**

 $\Box$  Within the actual repeated section for e.g., Factory, add various sets of questions. Click on Question to add questions for e.g., Factory name, Factory Tier, etc. You can also add nested repeated sections for example Contacts within Factory

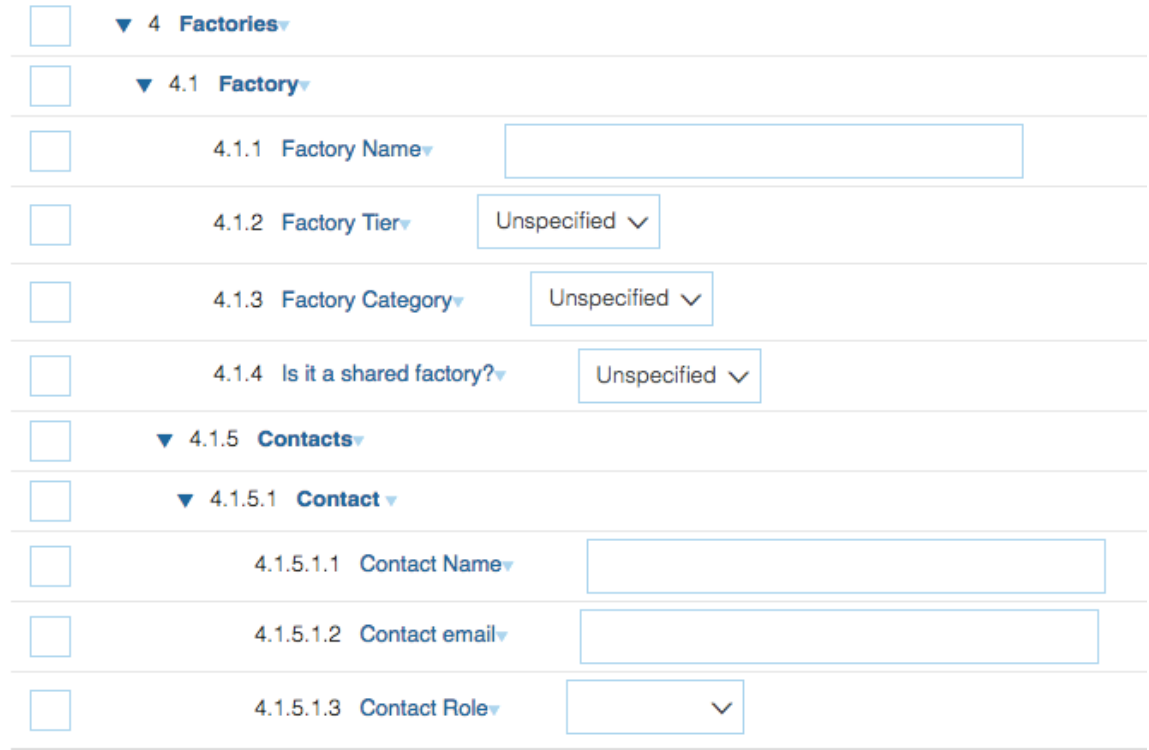

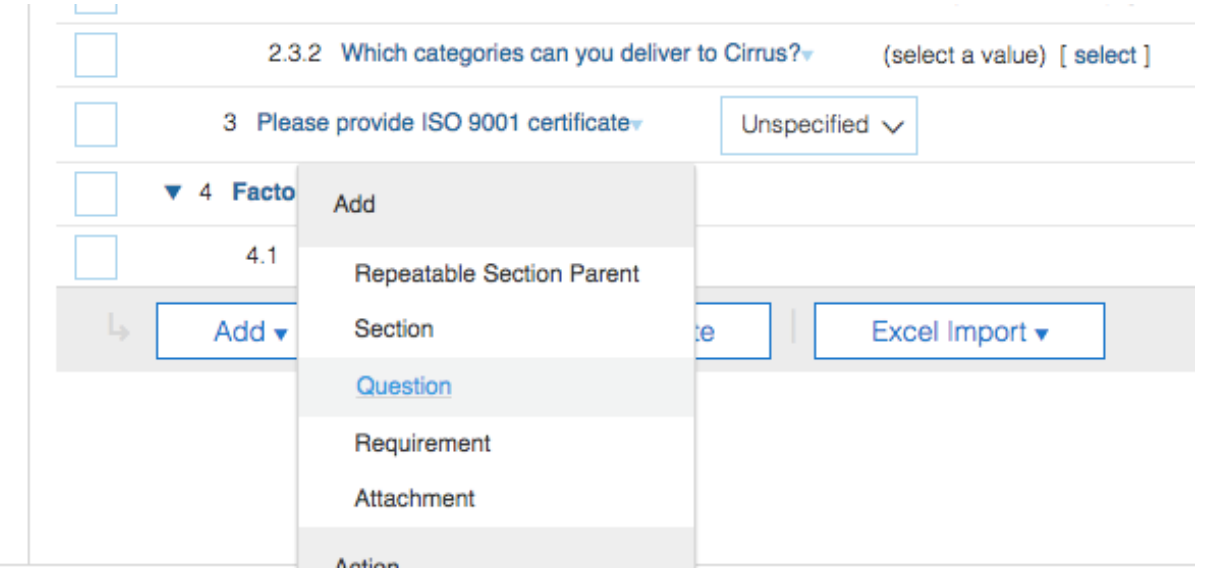

# **Supplier View - Repeatable section**

- $\Box$  When a supplier receives the questionnaire, the supplier will see a link next to the repeatable section name.
- $\Box$  When a supplier clicks on the link, it will open a new page where supplier can add as many sets of questions dynamically based on the need.

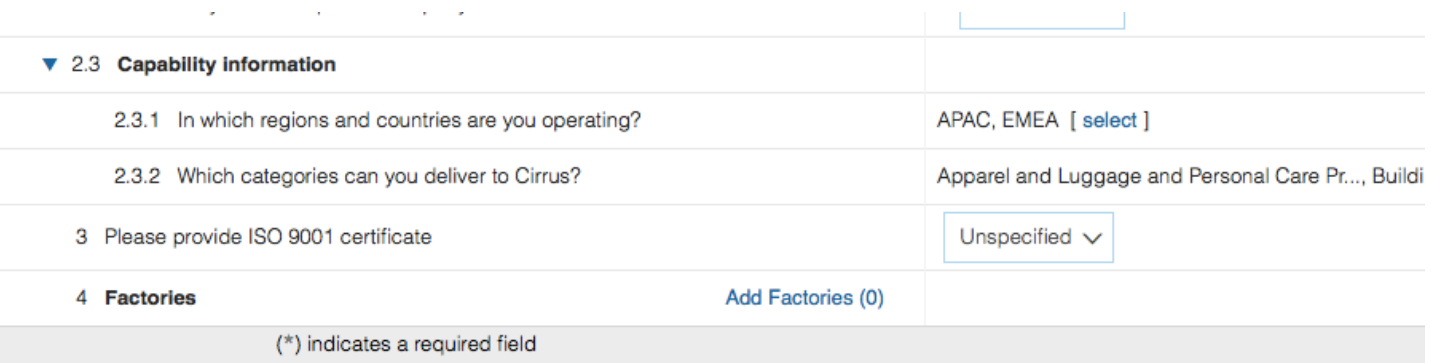

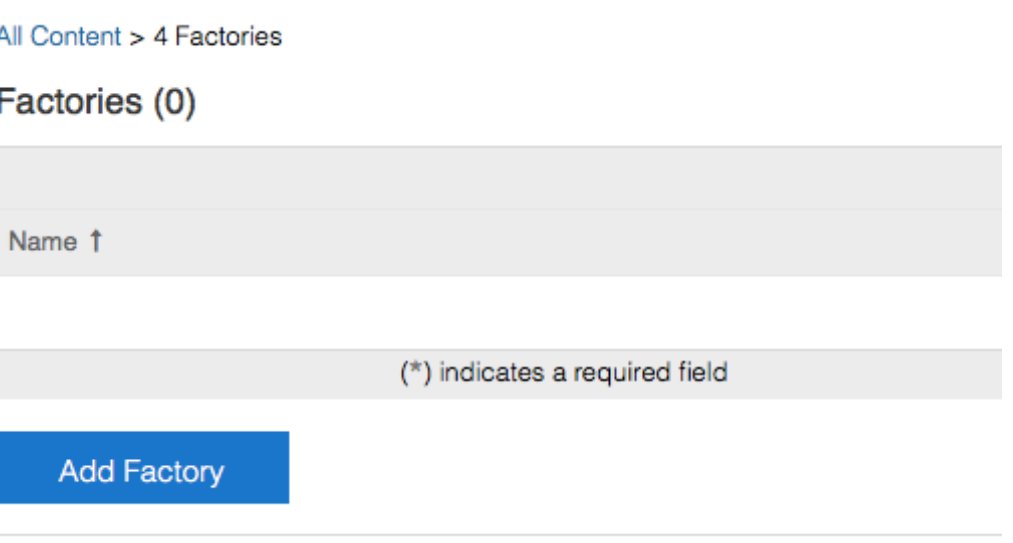

# **Supplier View - Repeatable section**

- $\Box$  Once supplier answers various sets of questions, they can see all questions within repeatable question.
- $\Box$  Once the user clicks Ok, they will be navigated back to the Questionnaire page where they can submit the questionnaire response.

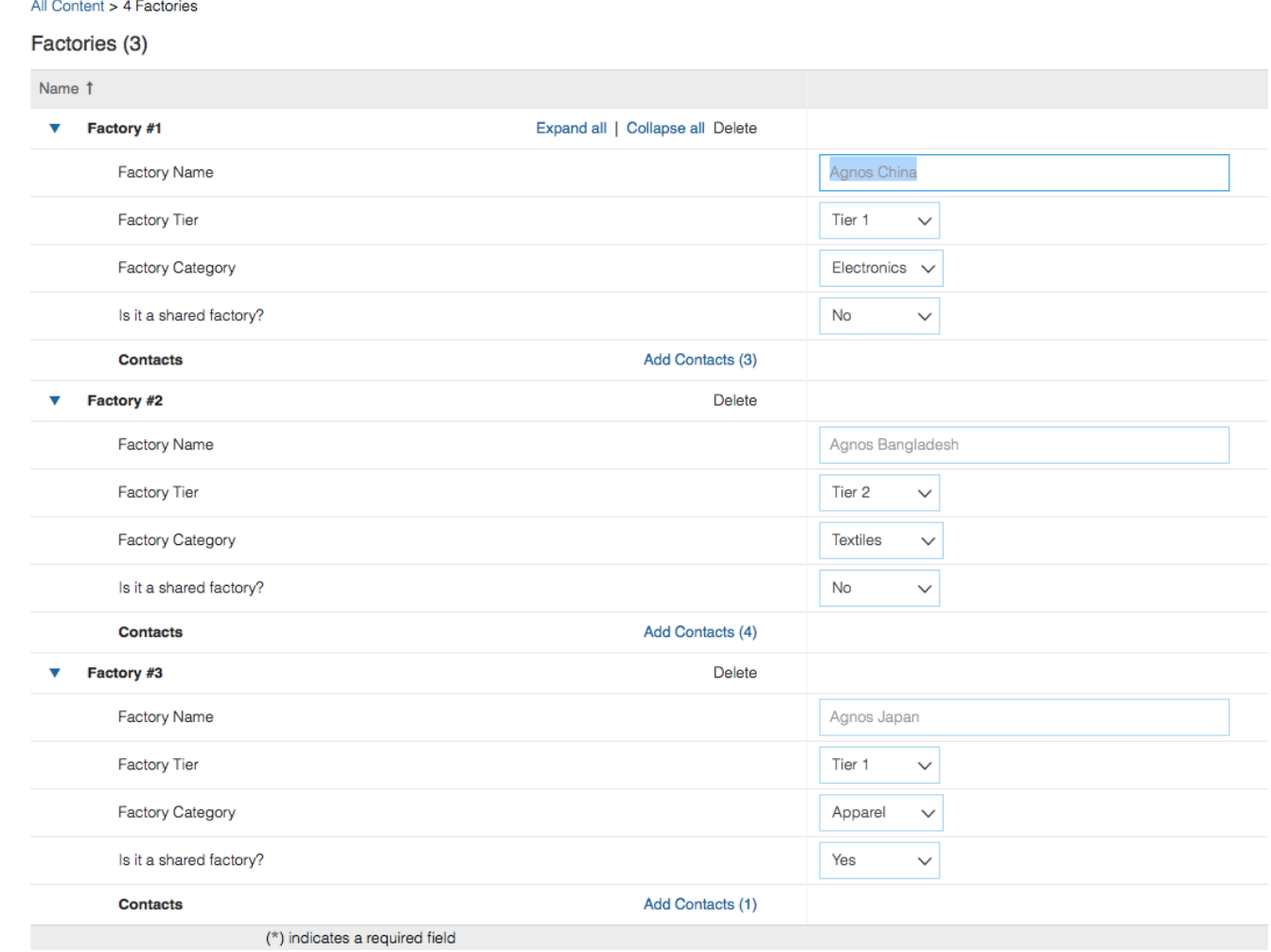

## **Buyer View - Repeatable section**

 $\Box$  There are two ways where Buyer can see the repeatable section answered by the supplier

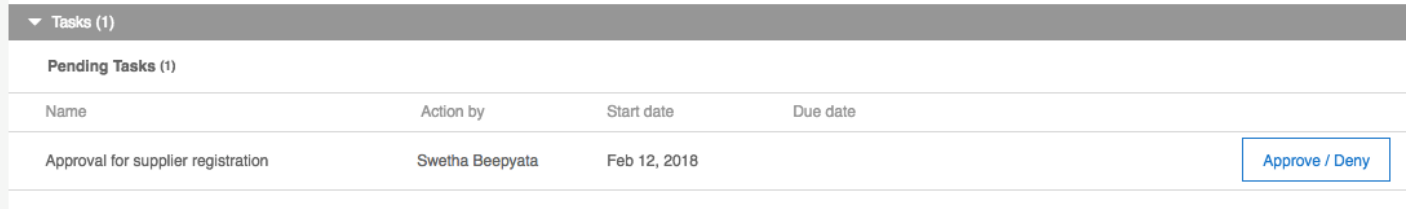

#### 2.3 Capability information i.

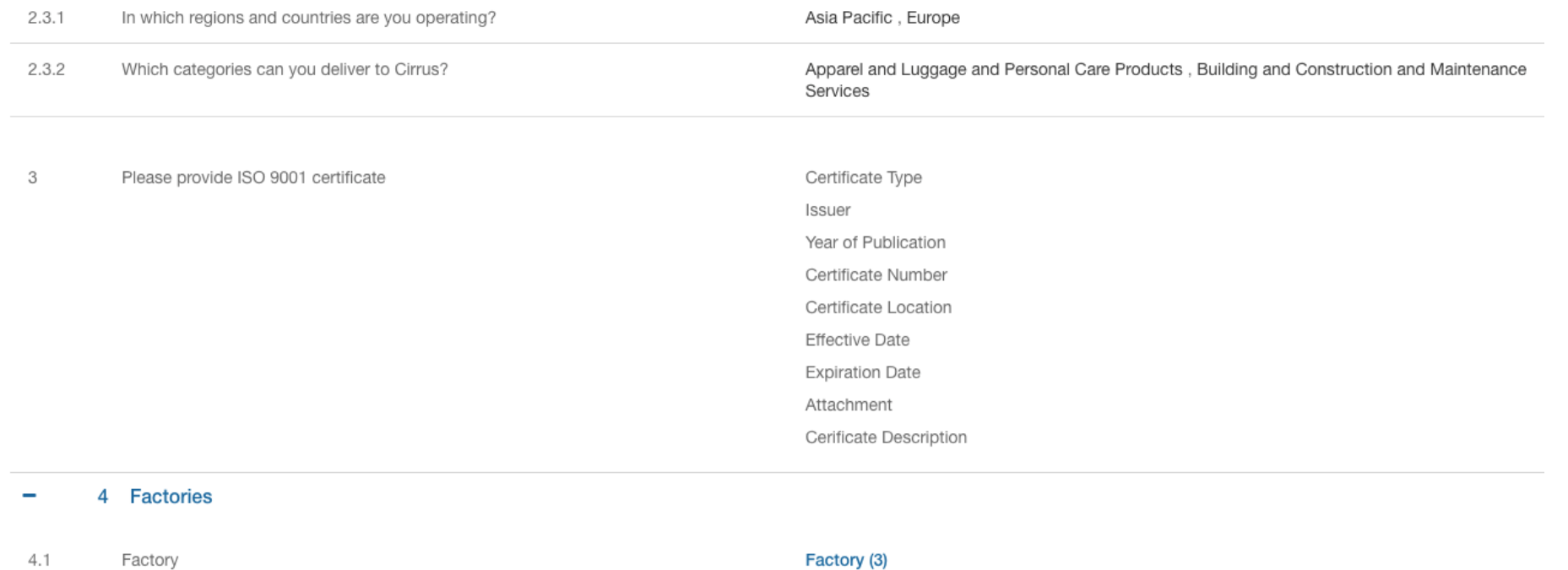

## **Buyer View - Repeatable section**

 $\Box$  Buyer sees the repeatable section answered by supplier in a tabular view. If there are any nested sections, then can click on the link within the row to open the nested section table.

#### Factory (3)

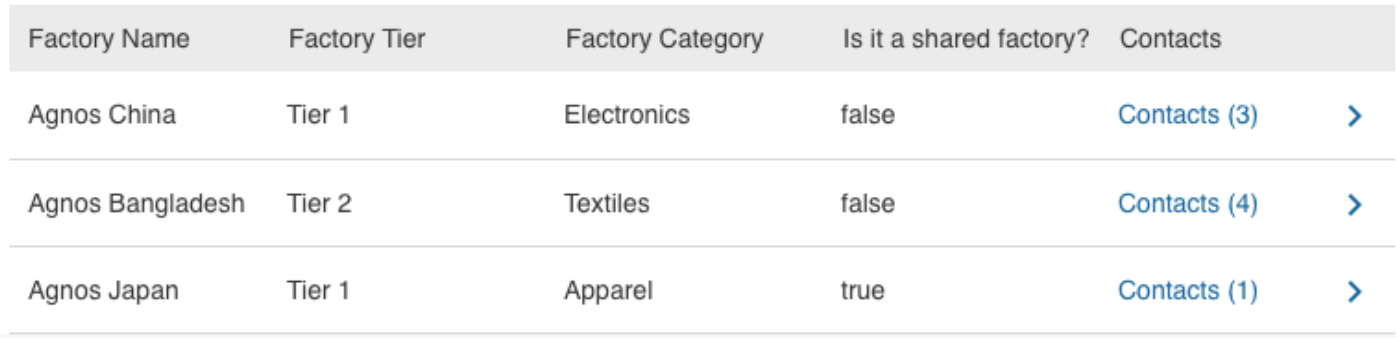

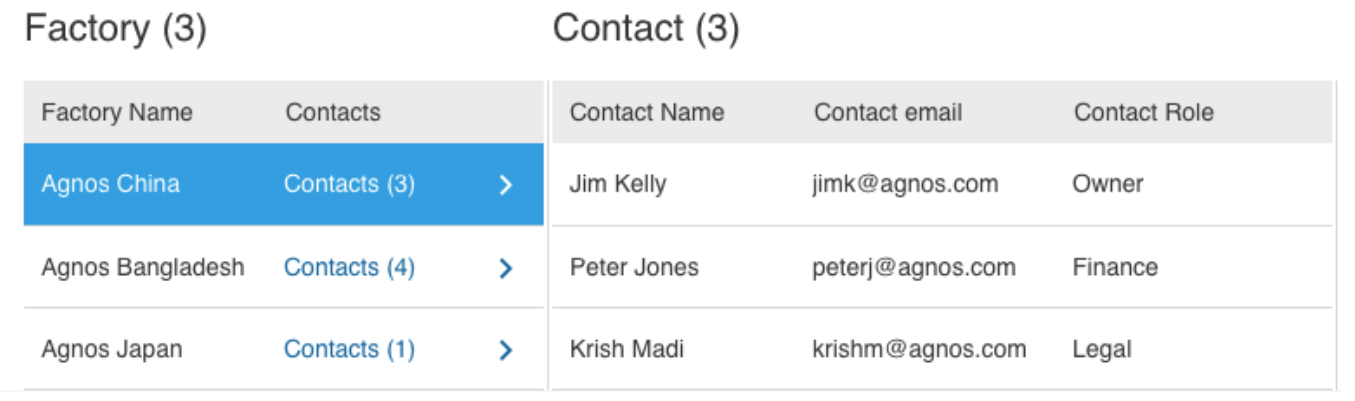

## **Buyer View - Repeatable section**

Buyer can see the information supplier entered in repeatable section in a tabular view.

If there are any nested sections within a repeatable section, there will be a link to expand those details

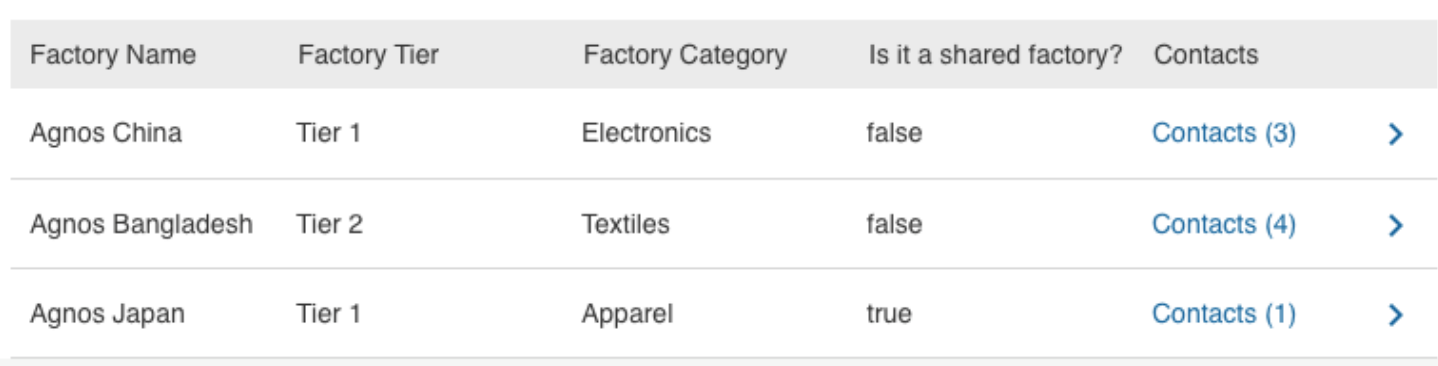

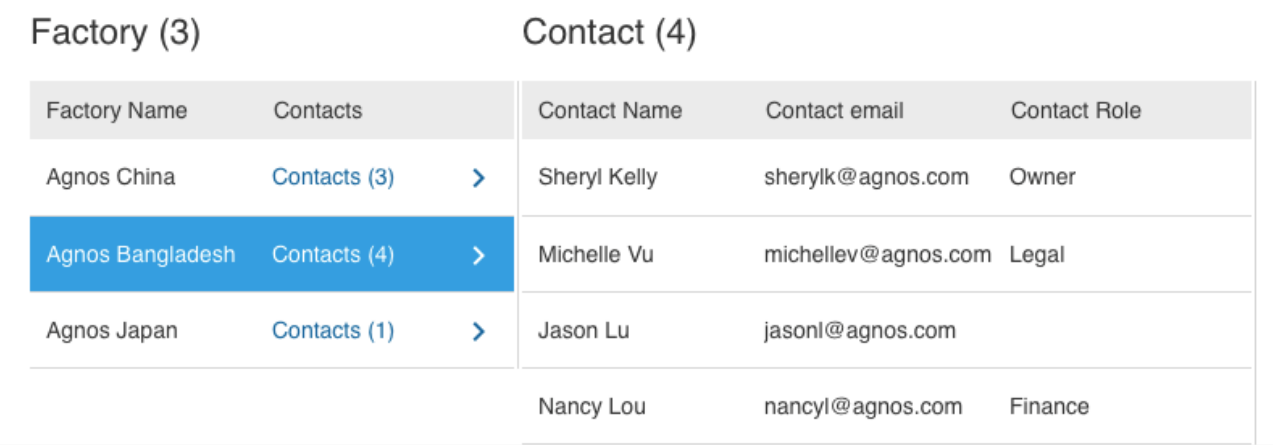

Factory (3)

#### 2018 SAP SE or an SAP affiliate company. All rights reserved.